## **Login**

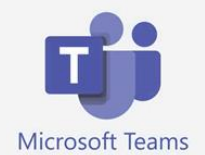

Es gibt Teams als online-App. Smartphone/Tablet/PC.

Das Ikon wird dann auf dem Gerät angezeigt und kann einfach angeklickt werden.

Man kann sich auch auf der Webseite [https://teams.microsoft.com](https://teams.microsoft.com/) einloggen.

1. Öffnen Sie bitte einen Browser. "Chrome oder Edge" klappen sehr zuverlässig.

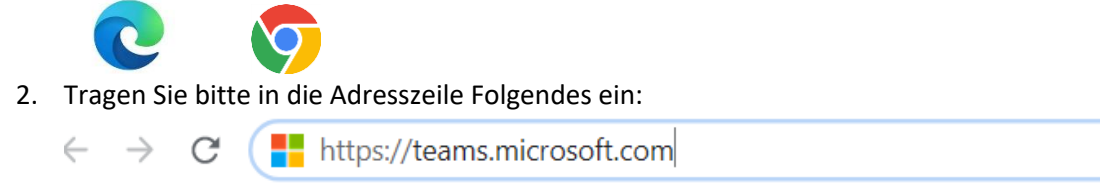

Wenn man diese Adresse im Browser eingibt erfolgt folgendes Bild:

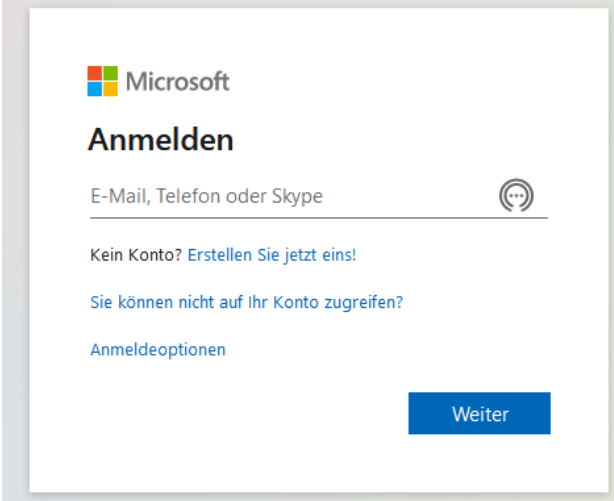

Anmelden:

Adresse bei "E-Mail, Telefon oder Skype" eingeben

[xy.xy@gswhu.bi.schule](mailto:xy.xy@gswhu.bi.schule)

und auf "Weiter" klicken.

Dann öffnet sich dieses Fenster:

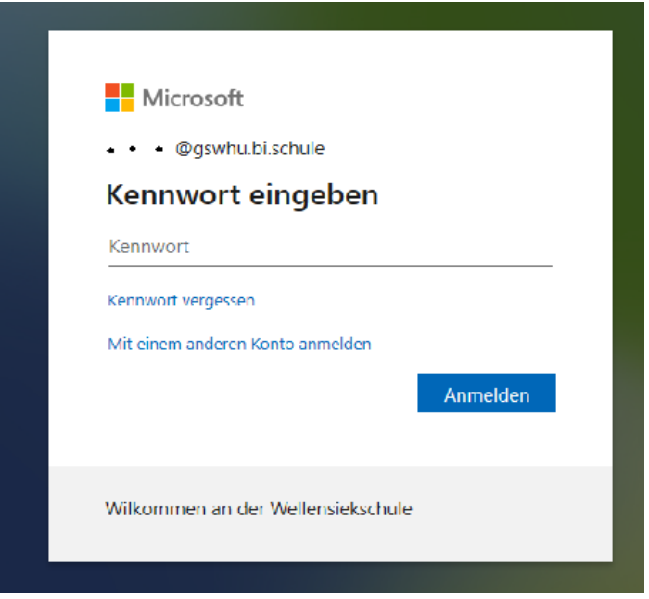

Bei Kennwort: Kennwort eingeben. Es besteht aus 9 Zeichen, nämlich 6 Buchstaben, 2 Zahlen und dem Doppelpunkt :

## **Am Videomeeting teilnehmen**

Sie gelangen dann zu einer Seite, die in etwa so aussieht:

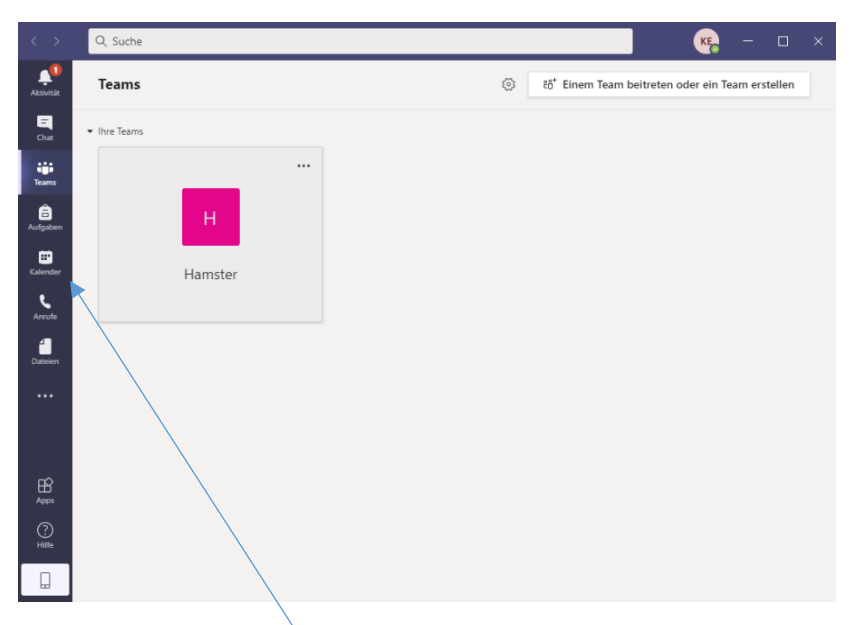

Auf das Kalendersymbol klicken, den eingestellten Termin anklicken und auf Teilnehmen drücken!!

 $\odot$